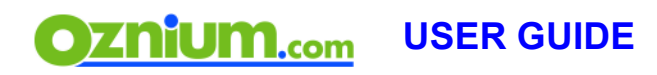

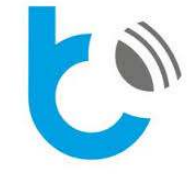

WIFI LED / LED RGB CONTROLLER FOR **SMARTPHONES** 

wLightBox allows you to control four different single color or one RGBW multicolor light sources (like LED strips, special LED bulbs, etc). You can connect unlimited number of wLightBox devices and use them with your smartphone.

## **SPECIFICATION**

- **Voltage:** 12V DC
- **Maximum current:** 12A for 4 channels
- **Operating temperature:** 0 40°C
- **Dimensions:** 47 x 39 x 7mm
- **Wireless technology:** Mirco WIFI
- **10 bit LED RGBW controller**

## **DEVICE INSTALATION**

**Caution:** Before installing, make sure that you'd disconnected power supply and read and understand this guide. If you've any doubts, don't hesitate to contact your wLightBox supplier before attempting to install this device.

1. Connect power supply and LED source (e.g. LED strip), following below RGB connection diagram:

## Diagram A: wLightbox to RGBW color LED strip connection.

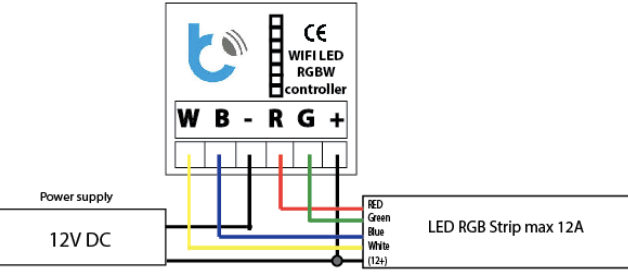

Diagram C: wLightBox Connected to four independent single color light sources.

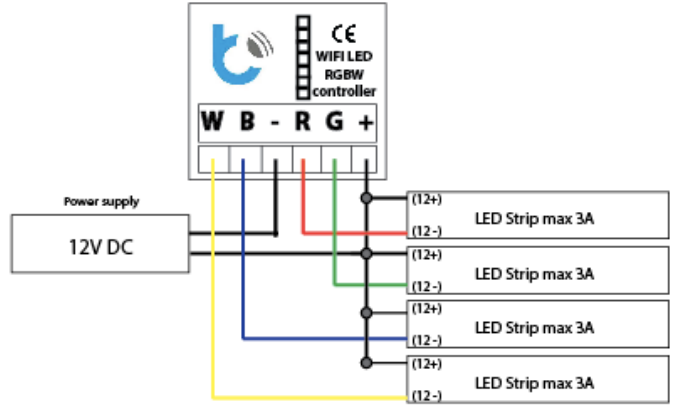

Diagram B: wLightbox to RGB color and 1 single color LED strip connection.

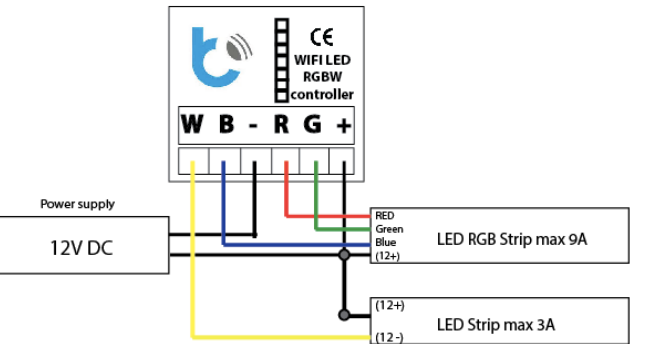

2.Check that everything is connected correctly and switch on the power supply.

\*\*wLightBox producer doesn't hold any responsibility for damages of device and / or connected equipment incorrectly; especially for connecting device to 12V DC power supply.\*\*

This version of wLightBox is only 12V devices!

## 3. Download and open the wBox by blebox.eu app on your smartphone.

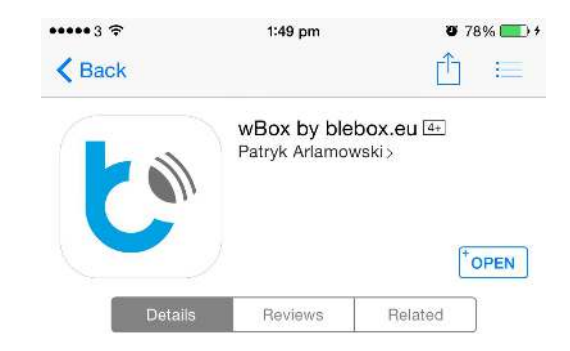

### **Oznium.com USER GUIDE**

## **DEVICE USEGE**

When opening wBox app, search and connect wLightBox of WIFI (WIFI name eg: wLightBox-xxxxxx). After connected, you can control wLightBox in the app.

You can also connect wLightBox by your home WIFI network.

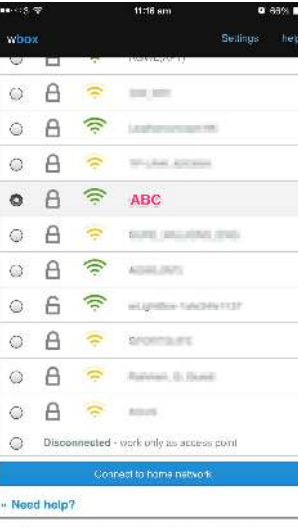

you have any questions or doubts, don't hes tate to visit ou website: **glebox.eu** for more information and any assistance

**Step 1:**

After you searched and connected wLightBox of WIFI (WIFI name eg: wLightBox-xxxxxx), then change to be your WIFI network in setting of "connect to home network" .

#### $......$  $11:17$  sm **くSettings** Wi-Fi O WI-Fi  $4 \cdot 0$  $\times$  ABC CHOOSE A NETWORK.  $490$ Antonio Andrew  $a \in (1)$ Allian Ave  $\epsilon$  0 **IND A ROOM BELIGHANTING TO HER**  $\bullet \bullet$  (i)  $\epsilon$  0 and trade-efficient. In all off-thing flow and will infinition hateballet Ltd  $\Rightarrow$  (i) Other. Ask to Join Networks .<br>Known habvorks will be joined automatically. If he known network:<br>we available, you will force to manually aaled a network.

**Step 2:** Connect your home WIFI, and then you can control the wLightBox.

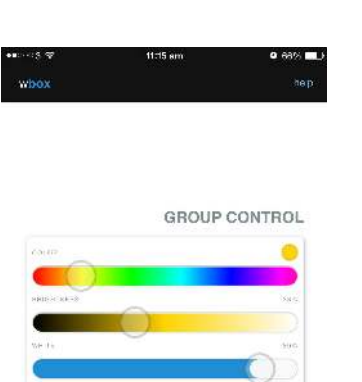

In "Color", you can be grouping control color easily.

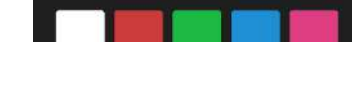

MORE

## **MULTIPLE CONNECTING**

Set up all wLightingBoxs connecting by your home network and save devices in you app before multiple connecting.

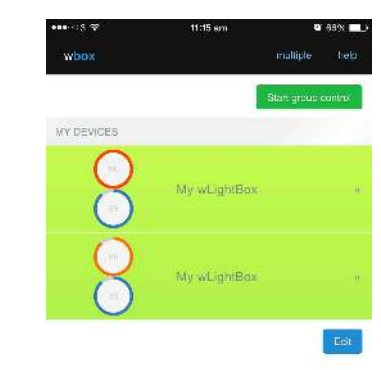

After you set up and connected all wLightBox to your home network, and choose "Multiple". Select wLightBox, which you want to group control and start.

MY WLIGHTBOX

Seitings het

In"mono", you can control each channel separately

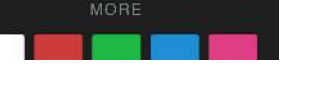

double mind

 $X C E$ 

# **B**

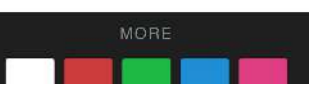